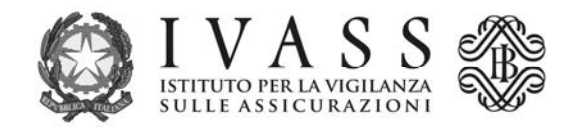

## **ISTRUZIONI TECNICHE**

L'avviso di pagamento PagoPA precompilato è scaricabile dal portale accessibile all'indirizzo https://web1.unimaticaspa.it/unipay/startPayment.jsp?tenant=ivass.

Al primo accesso digitare con carattere minuscolo il codice interno IVASS riportato nell'elenco annesso (es. ue00000000) sia come username che come password; il sistema poi consentirà la creazione di una password individuale da utilizzare per i successivi accessi.

Per scaricare l'avviso PagoPA dell'anno corrente, selezionare l'icona "pagamento contributi" e alimentare i campi previsti dalla procedura.

L'avviso può essere pagato direttamente nel portale mediante carta di credito, oppure presso tutti i Prestatori di Servizio di Pagamento (PSP) abilitati al servizio di PagoPA con le modalità specifiche riportate nello stesso.

L'elenco aggiornato dei PSP abilitati è disponibile sul sito internet di PagoPA S.p.A. all'indirizzo https://www.pagopa.gov.it/it/prestatori-servizi-di-pagamento/elenco-PSP-attivi/.

Qualora ciò non fosse possibile, il contributo potrà essere pagato mediante bonifico bancario. Si confermano le coordinate bancarie di Unimatica – società che provvede alla riscossione dei contributi IVASS - utilizzate per il pagamento del contributo 2022; gli intermediari che pagano per la prima volta il contributo potranno richiedere le coordinate bancarie (codice IBAN e SWIFT) al contact center di Unimatica inviando mail a unipaytr@unimaticaspa.it o all'indirizzo di posta elettronica IVASS supervisoryfee@ivass.it. Nella causale di bonifico dovrà essere riportata la seguente dicitura: PAGAMENTO IUV n. seguito dal codice IUV presente nell'avviso, lungo 17 caratteri e il codice interno IVASS (UE00000000).